## **Mathematik für AHS 5, Übungsbuch**

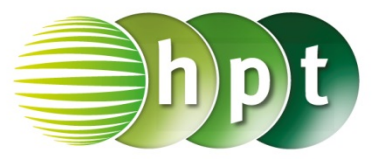

### **Hinweise auf den Einsatz von TI-Nspire**

**Seite 107 / Aufgabe 6.1:**

**Wechsle von "Bogenmaß" zu "Grad"** 

**Schritt 1:** Wähle auf dem Startbildschirm **A Berechnen.**

**Schritt 2:** Drücke die **doc**-Taste, gehe auf **7: Einstellungen und Status** und dann auf **2: Dokumenteneinstellungen…** .

**Schritt 3:** Wähle im Winkel-Fenster **Grad** aus. Bestätige diese Eingabe mit der **enter**-Taste.

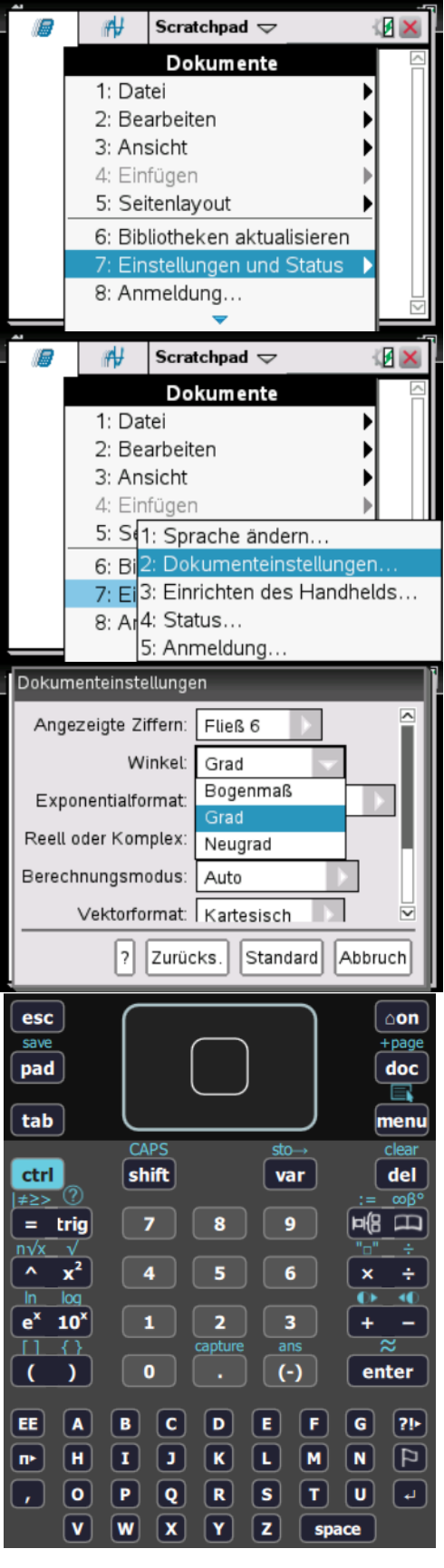

# **Mathematik für AHS 5, Übungsbuch**

### **Angabe a):**

Überprüfe sin $(34^{\circ}) = \frac{6}{c}$  mit  $c \approx 10,73$  cm!

**Schritt 1:** Wähle auf dem Startbildschirm **A Berechnen.**

**Schritt 2:** Drücke die **menu**-Taste, gehe auf **3: Algebra**, dann auf **1: Löse** und bestätige diese Eingabe mit der **enter**-Taste. Am Bildschirm wird der Befehl **solve()** angezeigt.

**Schritt 3:** Gib in die Klammer

**sin(34) = 6/c c** ein und bestätige diese Eingabe mit der **enter**-Taste. Um sin() einzugeben, drücke die **trig**-Taste und wähle **sin** aus. Das Ergebnis  $c = 10,7297$  wird ausgegeben.

#### **Angabe b):**

Überprüfe tan $(34^{\circ}) = \frac{6}{a}$  mit  $a \approx 8.9$  cm!

**Schritt 1:** Drücke die **menu**-Taste, gehe auf **3: Algebra**, dann auf **1: Löse** und bestätige diese Eingabe mit der **enter**-Taste. Am Bildschirm wird der Befehl **solve()** angezeigt.

#### **Schritt 3:** Gib in die Klammer

 $\tan(34) = 6/a$  **a** ein und bestätige diese Eingabe mit der **enter**-Taste. Um tan() einzugeben, drücke die **trig**-Taste und wähle **tan** aus. Das Ergebnis  $a = 8,89537$  wird ausgegeben.

Scratchpad  $\Rightarrow$ ⊮ IГ.  $sin(34)$ 0.559193 ⊮ Scratchpad  $\blacktriangledown$ Ŷ **B**  $c = 10.7297$  $solve[sin(34]$  $a = 8.89537$ esc ∆on save +page doc pad Q tab menu clear CAPS stodel ctrl shift var ≠≥> (?) ∞ß° ΠB  $\Box$  $\mathbf{9}$  $\equiv$  . trig  $n\sqrt{x}$  $\boldsymbol{\lambda}$  $x^2$ 6  $\mathbf x$ ÷ Ŀ  $\overline{\mathsf{In}}$ log ∢  $e^x$  $10<sup>x</sup>$ 1  $\overline{2}$ 3  $\ddot{}$ ans K Y  $\mathbf 0$  $(-)$ enter  $\mathbf{G}$ EE  $\overline{A}$ В  $\mathbf c$ D Е F  $21 \mathbf{I}$ Þ н  $\mathbf{K}$ L.  $M$  $\blacksquare$ F œ  $\mathbf{u}$  $\bullet$ ∣P. Q  $\mathbf R$  $\mathbf{s}$ Iт  $\mathbf{v}$ W  $\boldsymbol{\mathsf{x}}$ Y z space